# TANGO software

## **GUÍA DE IMPLEMENTACIÓN**

### CENTRAL CON TANGONET

*Gestión Central.* 

*Transferencias de remitos de ventas*

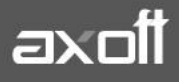

#### **TRANSFERENCIAS DE REMITOS DE VENTAS**

En el presente documento se detallarán los parámetros a configurar para que la transferencia de remitos de ventas se realice de forma exitosa y se pueda continuar el circuito desde otra empresa.

#### **1) PARÁMETROS DE TRANSFERENCIAS**

Para comenzar se deberá definir los parámetros de transferencias tanto para las empresas que envíen y/o reciban información.

Entonces ingrese desde el módulo de Procesos Generales dentro de Transferencias→Parámetros de Transferencias.

Dentro de la solapa Gestión Central→Remitos de Ventas se podrá configurar cómo será el comportamiento de las unidades de medidas en la importación. Aquí indicaremos si modificamos o no la unidad de medida de los comprobantes de acuerdo a la configuración del artículo de la empresa que importará la información.

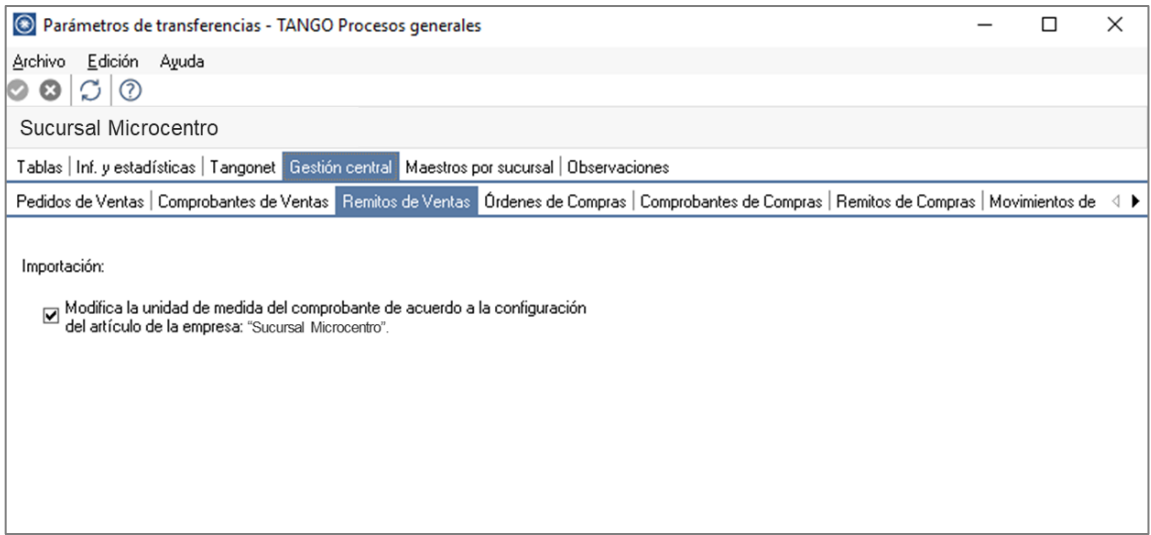

#### **2) VALIDACIONES DE EXPORTACIÓN**

Tenga en cuenta que al momento de la generación del remito se deberá indicar la sucursal destino del mismo.

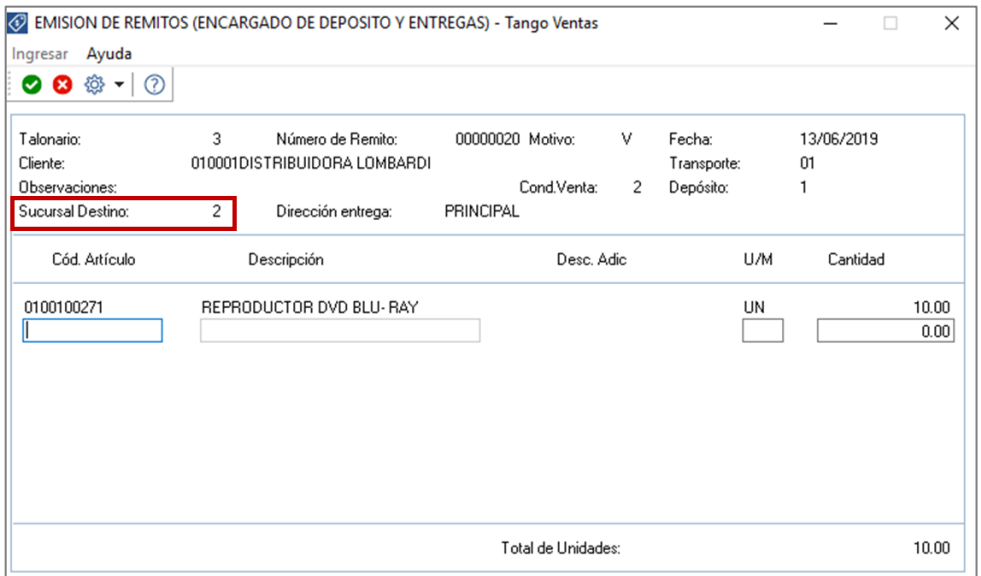

#### **3) VALIDACIONES DE IMPORTACIÓN**

Para que un remito sea incorporado correctamente, se realiza una serie de validaciones. Si existiera alguna inconsistencia, se rechaza el remito informando en el detalle de la auditoría los motivos del rechazo.

Las validaciones de la importación son las siguientes:

- El número de remito no debe existir en los archivos correspondientes. Este control no permite que se importe dos veces el mismo remito.
- El depósito utilizado en los renglones del remito debe estar definido en el módulo Stock.
- Cada uno de los artículos y sus unidades de medida de compras deben estar definidos en el módulo Stock.
- Si existen artículos con partidas asociadas, éstas deben existir en el módulo Stock.
- Si todas las validaciones son correctas se dará de alta el remito, que se genera como pendiente de facturar.

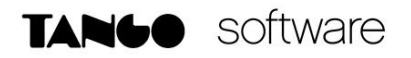

**Auditoria de transferencias:** desde la **empresa destino** de la exportación, se podrá consultar la auditoria de transferencias ingresando desde Procesos Generales→ Transferencia→ Auditoria. Aquí encontrará un detalle de la importación de los comprobantes.

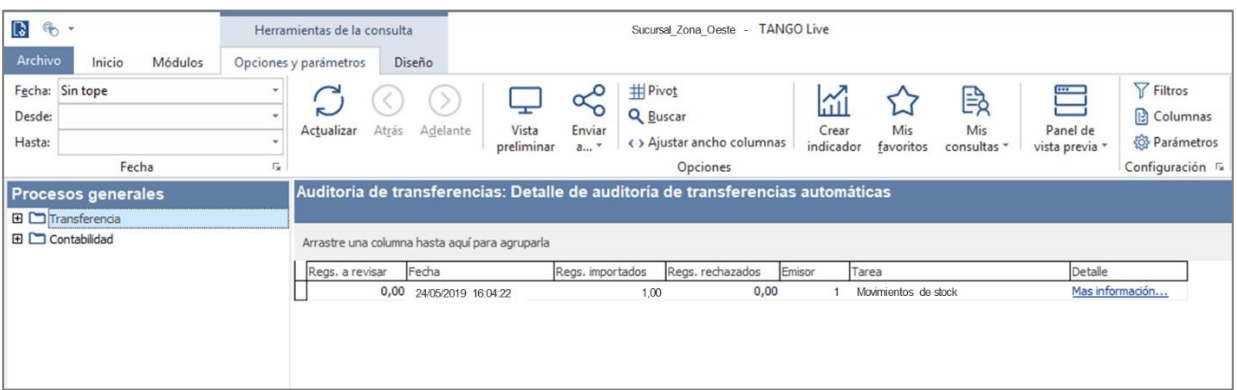

#### **4) CONSIDERACIONES**

Es importante considerar que:

- El movimiento de stock real (egreso) correspondiente al remito se generó en la empresa origen de la transferencia. Debido a ello, los remitos se incorporarán en el módulo Ventas correspondiente a la empresa destino sólo a efectos de su facturación, sin generar movimientos de Stock.
- Si lo que se necesita es trasferir los saldos del stock generados por ese remito a una sucursal, lo que deberá configurar es la tarea de movimientos de stock y consultar el documento correspondiente a ese proceso.